# **NeBook Gratuit**

# APPRENEZ kivy

eBook gratuit non affilié créé à partir des contributeurs de Stack Overflow.

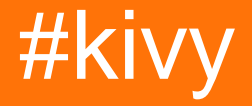

# **Table des matières**

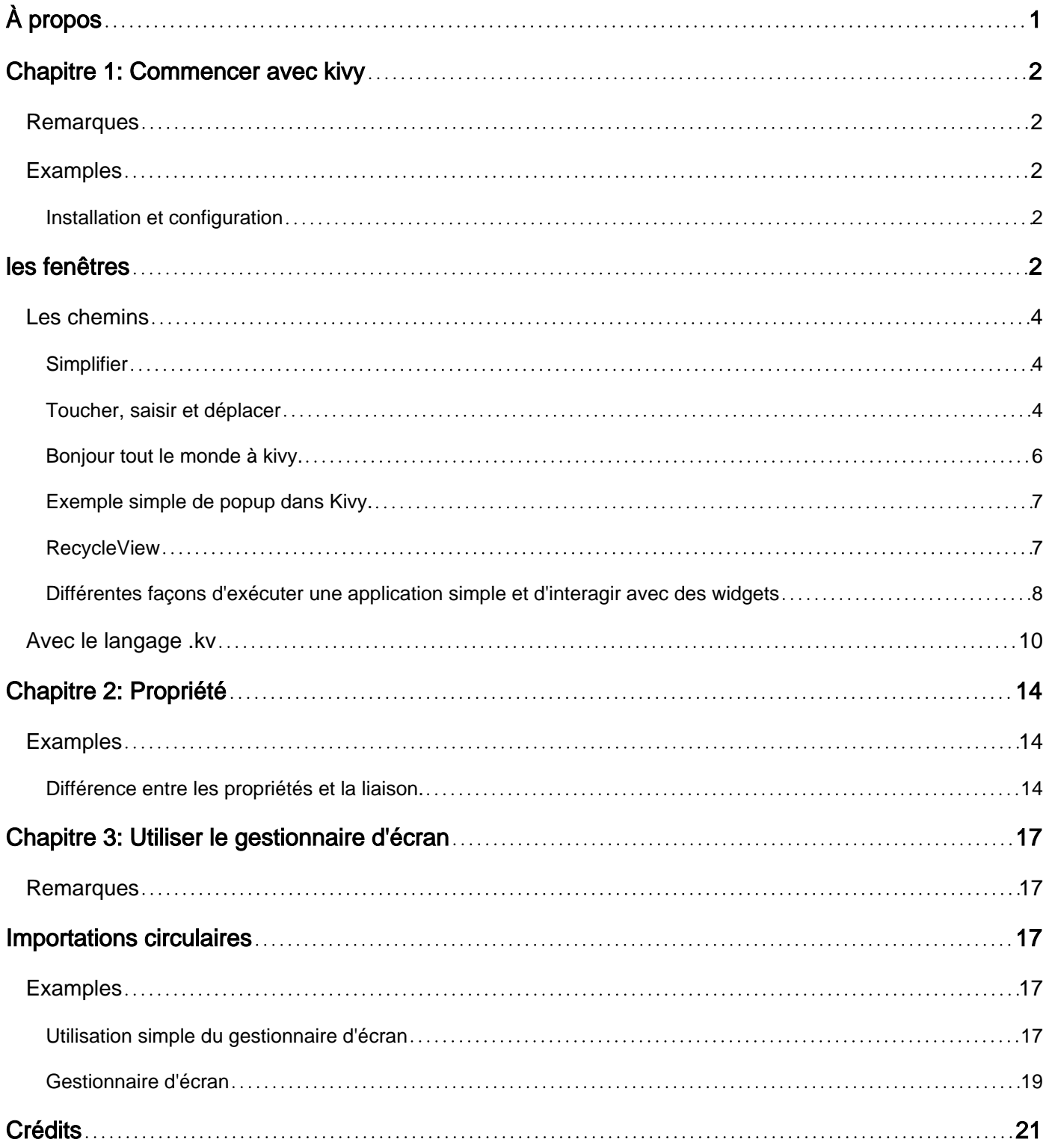

<span id="page-2-0"></span>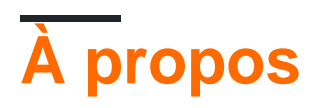

You can share this PDF with anyone you feel could benefit from it, downloaded the latest version from: [kivy](http://riptutorial.com/ebook/kivy)

It is an unofficial and free kivy ebook created for educational purposes. All the content is extracted from [Stack Overflow Documentation](https://archive.org/details/documentation-dump.7z), which is written by many hardworking individuals at Stack Overflow. It is neither affiliated with Stack Overflow nor official kivy.

The content is released under Creative Commons BY-SA, and the list of contributors to each chapter are provided in the credits section at the end of this book. Images may be copyright of their respective owners unless otherwise specified. All trademarks and registered trademarks are the property of their respective company owners.

Use the content presented in this book at your own risk; it is not guaranteed to be correct nor accurate, please send your feedback and corrections to [info@zzzprojects.com](mailto:info@zzzprojects.com)

# <span id="page-3-0"></span>**Chapitre 1: Commencer avec kivy**

### <span id="page-3-1"></span>**Remarques**

Kivy est une bibliothèque Python open source pour le développement rapide d'interfaces utilisateur multi-plateformes. Les applications Kivy peuvent être développées pour Linux, Windows, OS X, Android et iOS en utilisant le même code.

Les graphiques sont rendus via OpenGL ES 2 plutôt que par des widgets natifs, conduisant à une apparence assez uniforme entre les systèmes d'exploitation.

Le développement d'interfaces dans Kivy implique éventuellement l'utilisation de kvlang, un petit langage qui prend en charge les expressions de type python et python interop. L'utilisation de kvlang peut considérablement simplifier le développement de l'interface utilisateur par rapport à l'utilisation exclusive de Python.

<span id="page-3-2"></span>Kivy est libre d'utiliser (actuellement sous la licence MIT), et professionnellement soutenu.

### **Examples**

<span id="page-3-3"></span>**Installation et configuration**

# <span id="page-3-4"></span>**les fenêtres**

Il y a deux options pour installer Kivy:

Assurez-vous d'abord que les outils python sont à jour.

python -m pip install --upgrade pip wheel setuptools

Ensuite, installez les dépendances de base.

python -m pip install docutils pygments pypiwin32 kivy.deps.sdl2 kivy.deps.glew

Bien que Kivy ait déjà des fournisseurs pour l'audio et la vidéo, GStreamer est nécessaire pour des choses plus avancées.

```
python -m pip install kivy.deps.gstreamer --extra-index-url
https://kivy.org/downloads/packages/simple/
```
Pour simplifier, <python> dans le texte suivant signifie un chemin d'accès au répertoire python.exe fichier python.exe.

1. Roue

Le paquet de roue fournit compilé Kivy, mais avec éliminé cython composants de source, ce qui signifie le code de base ne peut pas être recompiler en utilisant de cette façon. Le code Python est cependant modifiable.

La version stable de Kivy est disponible sur pypi.

python -m pip install kivy

La dernière version du référentiel officiel est disponible via des roues de nuit disponibles sur Google Drive. Visitez le lien dans [docs](https://kivy.org/docs/installation/installation-windows.html#nightly-wheel-installation) correspondant à votre version de python. Après avoir téléchargé une roue appropriée, renommez-la pour correspondre à la mise en forme de cet exemple et exécutez la commande.

python -m pip install C:\Kivy-1.9.1.dev-cp27-none-win\_amd64.whl

#### 2. La source

Il y a plus de dépendances requises pour installer Kivy depuis la source que d'utiliser les roues, mais l'installation est plus flexible.

Créez un nouveau fichier dans <python>\Lib\distutils\distutils.cfg avec ces lignes pour vous assurer qu'un compilateur approprié sera utilisé pour le code source.

[build] compiler = mingw32

Ensuite, le compilateur est nécessaire. Soit en utiliser certains déjà installés, soit télécharger  $m$ ingwpy . Les fichiers importants tels que  $qcc.$  exe seront situés dans  $\langle$  python> $\rangle$ Scripts .

python -m pip install -i https://pypi.anaconda.org/carlkl/simple mingwpy

N'oubliez pas de définir des variables d'environnement pour que Kivy sache quels sont les fournisseurs à utiliser.

```
set USE_SDL2=1
set USE_GSTREAMER=1
```
Maintenant, installez les dépendances supplémentaires requises pour la compilation.

```
python -m pip install cython kivy.deps.glew_dev kivy.deps.sdl2_dev
python -m pip install kivy.deps.gstreamer_dev --extra-index-url
https://kivy.org/downloads/packages/simple/
```
Vérifiez la section des Paths pour vous assurer que tout est configuré correctement et installez Kivy. Choisissez l'une de ces options:

```
python -m pip install C:\master.zip
python -m pip install https://github.com/kivy/kivy/archive/master.zip
```
### <span id="page-5-0"></span>**Les chemins**

Kivy a besoin d'un accès aux binaires de certaines dépendances. Cela signifie que les bons dossiers doivent être sur la variable PATH l'environnement.

set PATH=<python>\Tools;<python>\Scripts;<python>\share\sdl2\bin;%PATH%

De cette façon, Python IDLE IDE peut être inclus dans le chemin avec <python>\Lib\idlelib; . Ensuite, écrivez idle dans la console et IDLE sera prêt à utiliser Kivy.

#### <span id="page-5-1"></span>**Simplifier**

Pour éviter les réglages répétitifs des variables d'environnement, définissez chaque chemin nécessaire de [cette manière](http://superuser.com/questions/737542) ou créez un fichier batch ( .bat ) avec ces lignes placées dans <python> :

```
set PATH=%~dp0;%~dp0Tools;%~dp0Scripts;%~dp0share\sdl2\bin;%~dp0Lib\idlelib;%PATH%
cmd.exe
```
Pour exécuter le projet Kivy après l'installation, exécutez cmd.exe ou le fichier de commandes et utilisez python <filename>.py

#### **installation sur Ubuntu**

Pour installer kivy sur Ubuntu avec exemple kivy ouvrir un terminal et exécuter la commande suivante

#### Ajouter d'abord ppa

```
 sudo add-apt-repository ppa:kivy-team/kivy
```
#### Pour installer kivy

sudo apt-get install python-kivy

#### Pour installer des exemples de kivy

sudo apt-get install python-kivy-example

#### <span id="page-5-2"></span>**Toucher, saisir et déplacer**

L'exemple suivant crée un canevas avec 2 points et 1 ligne. Vous pourrez déplacer le point et la ligne.

```
from kivy.app import App
from kivy.graphics import Ellipse, Line
from kivy.uix.boxlayout import BoxLayout
```

```
class CustomLayout(BoxLayout):
    def __init__(self, **kwargs):
        super(CustomLayout, self).__init__(**kwargs)
        self.canvas_edge = {}
         self.canvas_nodes = {}
        self.nodesize = [25, 25] self.grabbed = {}
         #declare a canvas
        with self.canvas.after:
            pass
        self.define_nodes()
         self.canvas.add(self.canvas_nodes[0])
         self.canvas.add(self.canvas_nodes[1])
         self.define_edge()
         self.canvas.add(self.canvas_edge)
    def define_nodes(self):
         """define all the node canvas elements as a list"""
         self.canvas_nodes[0] = Ellipse(
            size = self.nodesize,
            pos = [100,100]
) self.canvas_nodes[1] = Ellipse(
            size = self.nodesize,
             pos = [200,200]
) def define_edge(self):
         """define an edge canvas elements"""
         self.canvas_edge = Line(
            points = [
                self.canvas_nodes[0].pos[0] + self.nodesize[0] / 2,
                 self.canvas_nodes[0].pos[1] + self.nodesize[1] / 2,
                 self.canvas_nodes[1].pos[0] + self.nodesize[0] / 2,
                self.canvas_nodes[1].pos[1] + self.nodesize[1] / 2
 ],
             joint = 'round',
             cap = 'round',
            width = 3) def on_touch_down(self, touch):
         for key, value in self.canvas_nodes.items():
            if (value.pos[0] - self.nodesize[0]) <= touch.pos[0] <= (value.pos[0] +
self.nodesize[0]):
                if (value.pos[1] - self.nodesize[1]) \leq touch.pos[1] \leq (value.pos[1] +self.nodesize[1]):
```

```
 touch.grab(self)
                      self.grabbed = self.canvas_nodes[key]
                     return True
     def on_touch_move(self, touch):
         if touch.grab_current is self:
            self.grabbed.pos = [touch.pos[0] - self.nodesize[0] / 2, touch.pos[1] -
self.nodesize[1] / 2]
            self.canvas.clear()
             self.canvas.add(self.canvas_nodes[0])
             self.canvas.add(self.canvas_nodes[1])
             self.define_edge()
             self.canvas.add(self.canvas_edge)
         else:
             # it's a normal touch
             pass
     def on_touch_up(self, touch):
         if touch.grab_current is self:
            # I receive my grabbed touch, I must ungrab it!
             touch.ungrab(self)
         else:
             # it's a normal touch
             pass
class MainApp(App):
     def build(self):
        root = CustomLayout()
         return root
if __name__ == '__main__': MainApp().run()
```
<span id="page-7-0"></span>**Bonjour tout le monde à kivy.**

Le code suivant illustre comment créer une application "hello world" dans kivy. Pour exécuter cette application sur ios et android, enregistrez-la sous le nom main.py et utilisez buildozer.

```
from kivy.app import App
from kivy.uix.label import Label
from kivy.lang import Builder
Builder.load_string('''
<SimpleLabel>:
    text: 'Hello World'
''')
class SimpleLabel(Label):
    pass
class SampleApp(App):
    def build(self):
        return SimpleLabel()
if __name__ == "__main__".
```
#### <span id="page-8-0"></span>**Exemple simple de popup dans Kivy.**

Le code suivant illustre comment faire une simple popup avec Kivy.

```
from kivy.app import App
from kivy.uix.popup import Popup
from kivy.lang import Builder
from kivy.uix.button import Button
Builder.load_string('''
<SimpleButton>:
    on_press: self.fire_popup()
<SimplePopup>:
     id:pop
    size_hint: .4, .4
    auto_dismiss: False
    title: 'Hello world!!'
     Button:
        text: 'Click here to dismiss'
         on_press: pop.dismiss()
''')
class SimplePopup(Popup):
    pass
class SimpleButton(Button):
    text = "Fire Popup !"
     def fire_popup(self):
        pops=SimplePopup()
         pops.open()
class SampleApp(App):
     def build(self):
         return SimpleButton()
SampleApp().run()
```
#### <span id="page-8-1"></span>**RecycleView**

```
from kivy.app import App
from kivy.lang import Builder
from kivy.uix.button import Button
items = | {"color":(1, 1, 1, 1), "font_size": "20sp", "text": "white", "input_data":
["some", "random", "data"] },
     {"color":(.5,1, 1, 1), "font_size": "30sp", "text": "lightblue", "input_data": [1,6,3]},
     {"color":(.5,.5,1, 1), "font_size": "40sp", "text": "blue", "input_data": [64,16,9]},
     {"color":(.5,.5,.5,1), "font_size": "70sp", "text": "gray", "input_data":
[8766,13,6]},
     {"color":(1,.5,.5, 1), "font_size": "60sp", "text": "orange", "input_data": [9,4,6]},
     {"color":(1, 1,.5, 1), "font_size": "50sp", "text": "yellow", "input_data":
[852,958,123]}
```

```
class MyButton(Button):
     def print_data(self,data):
         print(data)
KV = '''<MyButton>:
     on_release:
         root.print_data(self.input_data)
RecycleView:
     data: []
     viewclass: 'MyButton'
     RecycleBoxLayout:
         default_size_hint: 1, None
         orientation: 'vertical'
\mathbf{r} \cdot \mathbf{r} \cdot \mathbf{r}class Test(App):
    def build(self):
         root = Builder.load_string(KV)
         root.data = [item for item in items]
         return root
Test().run()
```
]

<span id="page-9-0"></span>**Différentes façons d'exécuter une application simple et d'interagir avec des widgets**

La plupart des applications kivy commencent par cette structure:

```
from kivy.app import App
class TutorialApp(App):
   def build(self):
        return
TutorialApp().run()
```
Il y a plusieurs façons d'aller d'ici:

Tous les codes ci-dessous (sauf les exemples 1 et 3) ont le même widget et des fonctionnalités similaires, mais montrent une manière différente de créer l'application.

#### **Exemple 1: retour d'un seul widget (simple Hello World App)**

```
from kivy.app import App
from kivy.uix.button import Button
class TutorialApp(App):
```

```
 def build(self):
         return Button(text="Hello World!")
TutorialApp().run()
```
#### **Exemple 2: retour de plusieurs widgets + le bouton imprime le texte de l'étiquette**

```
from kivy.app import App
from kivy.uix.boxlayout import BoxLayout
from kivy.uix.label import Label
from kivy.uix.button import Button
class TutorialApp(App):
     def build(self):
         mylayout = BoxLayout(orientation="vertical")
        mylabel = Label(text = "My App") mybutton =Button(text="Click me!")
         mylayout.add_widget(mylabel)
         mybutton.bind(on_press= lambda a:print(mylabel.text))
         mylayout.add_widget(mybutton)
         return mylayout
TutorialApp().run()
```
#### **Exemple 3: utilisation d'une classe (widget unique) + le bouton imprime "My Button"**

```
from kivy.app import App
from kivy.uix.button import Button
class Mybutton(Button):
    text="Click me!"
     on_press =lambda a : print("My Button")
class TutorialApp(App):
    def build(self):
        return Mybutton()
TutorialApp().run()
```
#### **Exemple 4: c'est la même chose qu'ex. 2 mais il montre comment utiliser une classe**

```
from kivy.app import App
from kivy.uix.boxlayout import BoxLayout
from kivy.uix.label import Label
from kivy.uix.button import Button
class MyLayout(BoxLayout):
     #You don't need to understand these 2 lines to make it work!
    def __init__(self, **kwargs):
         super(MyLayout, self).__init__(**kwargs)
         self.orientation="vertical"
         mylabel = Label(text= "My App")
         self.add_widget(mylabel)
         mybutton =Button(text="Click me!")
         mybutton.bind(on_press= lambda a:print(mylabel.text))
         self.add_widget(mybutton)
class TutorialApp(App):
    def build(self):
```
 return MyLayout() TutorialApp().run()

### <span id="page-11-0"></span>**Avec le langage .kv**

**Exemple 5: la même chose mais montrant comment utiliser le langage kv dans python**

```
from kivy.app import App
from kivy.uix.boxlayout import BoxLayout
# BoxLayout: it's in the python part, so you need to import it
from kivy.lang import Builder
Builder.load_string("""
<MyLayout>
    orientation:"vertical"
     Label: # it's in the kv part, so no need to import it
        id:mylabel
        text:"My App"
    Button:
        text: "Click me!"
        on_press: print(mylabel.text)
""")
class MyLayout(BoxLayout):
    pass
class TutorialApp(App):
    def build(self):
         return MyLayout()
TutorialApp().run()
```
\*\* Exemple 6: le même avec la partie kv dans un fichier Tutorial.kv \*\*

#### Dans .py:

```
from kivy.app import App
from kivy.uix.boxlayout import BoxLayout
class MyLayout(BoxLayout):
     pass
class TutorialApp(App):
#the kv file name will be Tutorial (name is before the "App")
     def build(self):
        return MyLayout()
TutorialApp().run()
```
#### Dans Tutorial.kv:

```
<MyLayout> # no need to import stuff in kv!
     orientation:"vertical"
     Label:
         id:mylabel
         text:"My App"
     Button:
         text: "Click me!"
         on_press: print(mylabel.text)
```
\*\* Exemple 7: lien vers un fichier kv spécifique + un def en python recevant le label.text \*\*

Dans .py:

```
from kivy.app import App
from kivy.uix.boxlayout import BoxLayout
class MyLayout(BoxLayout):
    def printMe(self_xx, yy):
        print(yy)
class TutorialApp(App):
    def build(self):
         self.load_kv('myapp.kv')
        return MyLayout()
TutorialApp().run()
```
Dans myapp.kv: orientation: "vertical" Etiquette: id: texte mylabel: "Mon application" bouton: texte: "Cliquez sur moi!" on\_press: root.printMe (mylabel.text)

#### **Exemple 8: le bouton imprime le texte de l'étiquette (avec un def en python en utilisant les ids (les "ID"))**

Remarquerez que:

• self\_xx de l'exemple 7 est remplacé par self

Dans .py:

```
from kivy.app import App
from kivy.uix.boxlayout import BoxLayout
class MyLayout(BoxLayout):
    def printMe(self):
        print(self.ids.mylabel.text)
class TutorialApp(App):
    def build(self):
        self.load_kv('myapp.kv')
        return MyLayout()
TutorialApp().run()
```
#### Dans myapp.kv:

```
<MyLayout>
    orientation:"vertical"
     Label:
        id:mylabel
        text:"My App"
     Button:
        text: "Click me!"
         on_press: root.printMe()
```
**Exemple 9: le bouton imprime le texte de l'étiquette (avec un def en python en utilisant StringProperty)**

#### Dans .py:

```
from kivy.app import App
from kivy.uix.boxlayout import BoxLayout
from kivy.properties import StringProperty
class MyLayout(BoxLayout):
     stringProperty_mylabel= StringProperty("My App")
     def printMe(self):
         print(self.stringProperty_mylabel)
class TutorialApp(App):
     def build(self):
         return MyLayout()
TutorialApp().run()
```
#### Dans Tutorial.kv:

```
<MyLayout>
    orientation:"vertical"
     Label:
         id:mylabel
         text:root.stringProperty_mylabel
     Button:
         text: "Click me!"
         on_press: root.printMe()
```
#### **Exemple 10: le bouton imprime le texte de l'étiquette (avec un def en python en utilisant ObjectProperty)**

Dans .py:

```
from kivy.app import App
from kivy.uix.boxlayout import BoxLayout
from kivy.properties import ObjectProperty
class MyLayout(BoxLayout):
     objectProperty_mylabel= ObjectProperty(None)
     def printMe(self):
         print(self.objectProperty_mylabel.text)
class TutorialApp(App):
    def build(self):
        return MyLayout()
TutorialApp().run()
```
#### Dans Tutorial.kv:

```
<MyLayout>
    orientation:"vertical"
     objectProperty_mylabel:mylabel
     Label:
         id:mylabel
         text:"My App"
     Button:
         text: "Click me!"
         on_press: root.printMe()
```
Lire Commencer avec kivy en ligne:<https://riptutorial.com/fr/kivy/topic/2101/commencer-avec-kivy>

# <span id="page-15-0"></span>**Chapitre 2: Propriété**

## <span id="page-15-1"></span>**Examples**

<span id="page-15-2"></span>**Différence entre les propriétés et la liaison.**

En bref:

- Les propriétés facilitent la transmission des mises à jour du côté python à l'interface utilisateur
- La liaison transmet les modifications apportées à l'interface utilisateur du côté python.

```
from kivy.app import App
from kivy.uix.boxlayout import BoxLayout
from kivy.lang import Builder
from kivy.properties import StringProperty
from kivy.properties import ObjectProperty
from kivy.uix.textinput import TextInput
from kivy.event import EventDispatcher
Builder.load_string("""
<CustLab1@Label>
    size_hint:0.3,1
<CustLab2@Label>
    text: "Result"
    size hint: 0.5,1
<CustButton@Button>
    text: "+1"
     size_hint: 0.1,1
<CustTextInput@TextInput>:
    multiline: False
     size_hint:0.1,1
<Tuto_Property>:
    orientation: "vertical"
    padding:10,10
     spacing: 10
     Label:
         text: "Press the 3 button (+1) several times and then modify the number in the
TextInput.The first counter (with StringProperty but no binding) doesn't take into account the
change that happened in the app, but the second one does.String Property makes it easy to pass
the update from the python side to the user interface, binding pass the changes that happened
on the user interface to the python side. "
        text_size: self.size
        padding: 20,20
     Property_no_Binding:
     Property_with_Binding:
     Simple:
<Property_no_Binding>:
     spacing: 10
     label_ObjectProperty: result
     CustLab1:
        text: "With Property but no Binding"
     CustButton:
```

```
 on_press: root.counter_textInput_StringProperty()
     CustTextInput:
        id:textinput_id
         text: root.textInput_StringProperty
     CustLab2:
         id: result
<Property_with_Binding>:
     spacing: 10
     label_ObjectProperty: result
     CustLab1:
         text: "With Property and Binding"
     CustButton:
        on_press: root.counter_textInput_StringProperty()
     CustTextInput:
        id:textinput_id
         text: root.textInput_StringProperty
         on_text: root.textInput_StringProperty = self.text ## this is the binding
     CustLab2:
         id: result
<Simple>
     spacing: 10
     CustLab1:
        text: "Without Property"
     CustButton:
        on_press: root.simple(textinput_id, result)
     CustTextInput:
        id:textinput_id
        text: "0"
     CustLab2:
        id: result
""")
class Property_no_Binding(BoxLayout):
     textInput_StringProperty= StringProperty("0")
     label_ObjectProperty = ObjectProperty(None)
     def counter_textInput_StringProperty(self):
         self.label_ObjectProperty.text= ("Before the counter was updated:\n\n
textinput_id.text:" + self.ids.textinput_id.text + "\n\n textInput_StringProperty:" +
self.textInput_StringProperty)
         self.textInput_StringProperty =str(int(self.textInput_StringProperty)+1)
class Property_with_Binding(BoxLayout):
     textInput_StringProperty= StringProperty("0")
     label_ObjectProperty = ObjectProperty(None)
     def counter_textInput_StringProperty(self):
         self.label_ObjectProperty.text= ("Before the counter was updated:\n\n
textinput_id.text:" + self.ids.textinput_id.text + "\n\n textInput_StringProperty:" +
self.textInput_StringProperty)
         self.textInput_StringProperty =str(int(self.textInput_StringProperty)+1)
    pass
class Simple(BoxLayout):
     def simple(self,textinput_id, result):
         result.text = ("Before the counter was updated:\n\nIn the TextInput:" +
textinput_id.text)
        textinput_id.text = str(inttext{t} = str, int(t)
```

```
 pass
class Tuto_Property(BoxLayout):
     # def __init__(self, **kwargs):
         # super(All, self).__init__(**kwargs)
         # app=App.get_running_app()
         # self.objproper_number.bind(text=lambda *a: self.change(app))
         # print(self.parent)
     # def counter(self,app):
         # print("Stringproperty:",app.numbertext)
         # print("ObjectProperty:",self.objproper_number.text)
         # print("text:",self.ids.number.text,"\n")
         # app.numbertext=str(int(app.numbertext)+1)
     # def change(self, app):
         # app.numbertext=self.objproper_number.text
     pass
class MyApp(App):
     numbertext = StringProperty("0")
     def build(self):
         return Tuto_Property()
MyApp().run()
```
Lire Propriété en ligne:<https://riptutorial.com/fr/kivy/topic/9904/propriete>

# <span id="page-18-0"></span>**Chapitre 3: Utiliser le gestionnaire d'écran**

### <span id="page-18-1"></span>**Remarques**

# <span id="page-18-2"></span>**Importations circulaires**

Ceci est un gros problème dans Kivy, Python et de nombreux langages de programmation

Lorsqu'une ressource est requise par deux fichiers, il est normal de placer cette ressource dans le fichier qui l'utilisera le plus. Mais si cela se produit avec deux ressources, et qu'elles se retrouvent dans des fichiers opposés, l'importation des deux dans Python entraînera une importation circulaire.

Python va importer le premier fichier, mais ce fichier importe le second. Dans la seconde, cela importe le premier fichier, qui à son tour importe le second et ainsi de suite. Python lève l'erreur ImportError : cannot import name <classname>

Cela peut être résolu en utilisant un troisième fichier et en important ce troisième fichier dans les deux premiers. Ceci est resources.py dans le deuxième exemple.

### <span id="page-18-3"></span>**Examples**

#### <span id="page-18-4"></span>**Utilisation simple du gestionnaire d'écran**

```
# A line used mostly as the first one, imports App class
# that is used to get a window and launch the application
from kivy.app import App
# Casual Kivy widgets that reside in kivy.uix
from kivy.uix.label import Label
from kivy.uix.button import Button
from kivy.uix.boxlayout import BoxLayout
from kivy.uix.screenmanager import ScreenManager, Screen
from kivy.uix.screenmanager import SlideTransition
# Inherit Screen class and make it look like
# a simple page with navigation
class CustomScreen(Screen):
     # It's necessary to initialize a widget the class inherits
     # from to access its methods such as 'add_widget' with 'super()'
   def __init__(self, **kwargs):
        # Py2/Py3 note: although in Py3 'super()' is simplified
         # it's a good practice to use Py2 syntax, so that the
         # code is compatibile in both versions
        super(CustomScreen, self).__init__(**kwargs)
         # Put a layout in the Screen which will take
```

```
 # Screen's size and pos.
         # The 'orientation' represents a direction
         # in which the widgets are added into the
         # BoxLayout - 'horizontal' is the default
         layout = BoxLayout(orientation='vertical')
         # Add a Label with the name of Screen
         # and set its size to 50px
         layout.add_widget(Label(text=self.name, font_size=50))
         # Add another layout to handle the navigation
         # and set the height of navigation to 20%
         # of the CustomScreen
         navig = BoxLayout(size_hint_y=0.2)
         # Create buttons with a custom text
         prev = Button(text='Previous')
         next = Button(text='Next')
         # Bind to 'on_release' events of Buttons
         prev.bind(on_release=self.switch_prev)
         next.bind(on_release=self.switch_next)
         # Add buttons to navigation
         # and the navigation to layout
         navig.add_widget(prev)
         navig.add_widget(next)
         layout.add_widget(navig)
         # And add the layout to the Screen
         self.add_widget(layout)
     # *args is used to catch arguments that are returned
     # when 'on_release' event is dispatched
     def switch_prev(self, *args):
         # 'self.manager' holds a reference to ScreenManager object
         # and 'ScreenManager.current' is a name of a visible Screen
         # Methods 'ScreenManager.previous()' and 'ScreenManager.next()'
         # return a string of a previous/next Screen's name
         self.manager.transition = SlideTransition(direction="right")
         self.manager.current = self.manager.previous()
     def switch_next(self, *args):
        self.manager.transition = SlideTransition(direction="right")
         self.manager.current = self.manager.next()
class ScreenManagerApp(App):
     # 'build' is a method of App used in the framework it's
     # expected that the method returns an object of a Kivy widget
     def build(self):
         # Get an object of some widget that will be the core
         # of the application - in this case ScreenManager
         root = ScreenManager()
         # Add 4 CustomScreens with name 'Screen <order>`
        for x in range(4):
```

```
 root.add_widget(CustomScreen(name='Screen %d' % x))
         # Return the object
         return root
# This is only a protection, so that if the file
# is imported it won't try to launch another App
if __name__ == '__main__': # And run the App with its method 'run'
     ScreenManagerApp().run()
```
#### <span id="page-20-0"></span>**Gestionnaire d'écran**

Dans l'exemple suivant, il y a 2 écrans: SettingsScreen et MenuScreen

En utilisant le premier bouton sur l'écran actuel, l'écran changera d'écran.

Voici le code:

```
from kivy.app import App
from kivy.lang import Builder
from kivy.uix.screenmanager import ScreenManager, Screen
# Create both screens. Please note the root.manager.current: this is how
# you can control the ScreenManager from kv. Each screen has by default a
# property manager that gives you the instance of the ScreenManager used.
Builder.load_string("""
<MenuScreen>:
    BoxLayout:
        Button:
             text: 'First Button on Menu'
             on_press: root.manager.current = 'settings'
         Button:
             text: 'Second Button on Menu'
<SettingsScreen>:
    BoxLayout:
        Button\cdot text: 'First Button on Settings'
             on_press: root.manager.current = 'menu'
         Button:
             text: 'Second Button on Settings'
" " " "# Declare both screens
class MenuScreen(Screen):
    pass
class SettingsScreen(Screen):
    pass
# Create the screen manager
sm = ScreenManager()
sm.add widget(MenuScreen(name='menu'))
sm.add_widget(SettingsScreen(name='settings'))
```

```
class TestApp(App):
    def build(self):
        return sm
if __name__ == '__main__': TestApp().run()
```
Lire Utiliser le gestionnaire d'écran en ligne: [https://riptutorial.com/fr/kivy/topic/6097/utiliser-le](https://riptutorial.com/fr/kivy/topic/6097/utiliser-le-gestionnaire-d-ecran)[gestionnaire-d-ecran](https://riptutorial.com/fr/kivy/topic/6097/utiliser-le-gestionnaire-d-ecran)

<span id="page-22-0"></span>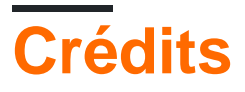

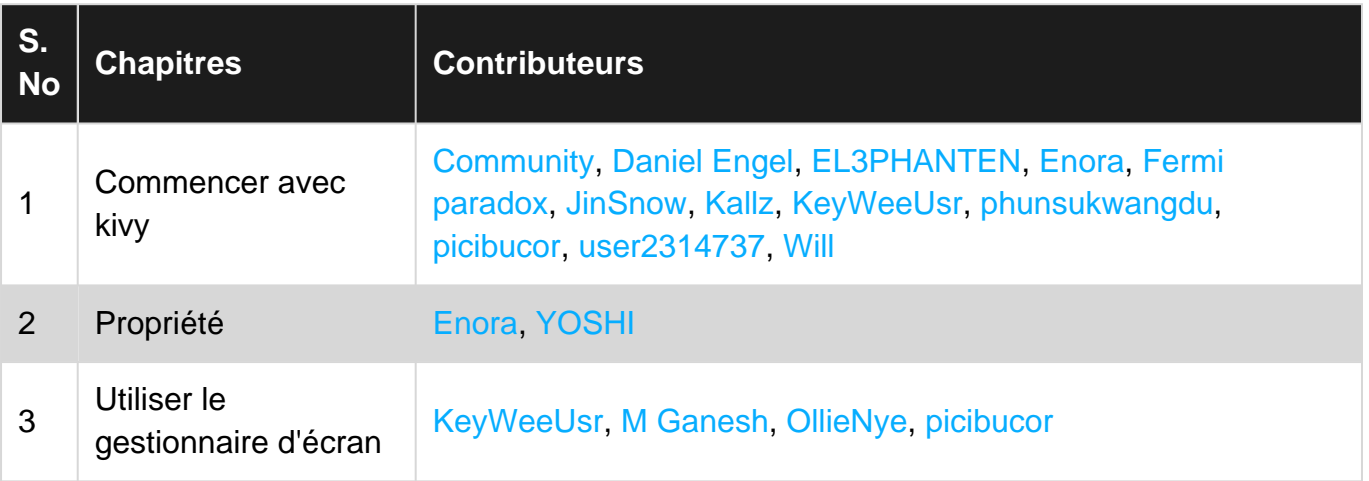